#### **Ogólne informacje** Ta instrukcja opisuje sposób wykorzystania funkcji aktualizacji cen w arkuszu pola

## **Ceny w programie**

Ceny widoczne sa zarówno w kartotekach jak i w arkuszu pola.

### **Kartoteki**

Ceny widoczne w kartotekach mają zastosowanie dla wszystkich nowych rejestarcji.Aktualne ceny w kartotekach są widoczne dla wszystkich lat zbiorów.

#### **Arkusz pola**

Ceny widoczne w arkuszu pola używane sa podczas raportowania (np. raport kosztów poniesionych na nawozy).

#### **Aktualizacja cen w arkuszu pola**

Po ustaleniu cen w **kartotekach**, ceny nie są automatycznie przenoszone do arkusza pola. Aby przenieść ceny kartotekowe do arkusza pola dla już wcześniej utworzonych rejestracji możesz użyć funkji **aktualizacja cen** w zakładce **Ustawienia.** Uwaga! Funkcja ta powoduje przeniesienie cen z kartotek dla wszystkich wyświetlonych czynności, dlatego jeśli chcesz przenieść ceny tylko dla danego okresu czasu, czy rodzaju środków, należy użyć filtrów w arkuszu pola-patrz niżej.

Po zastosowaniu funkcji pojawi się okno z liczbą pozycji którę mają być zaktualizowane.

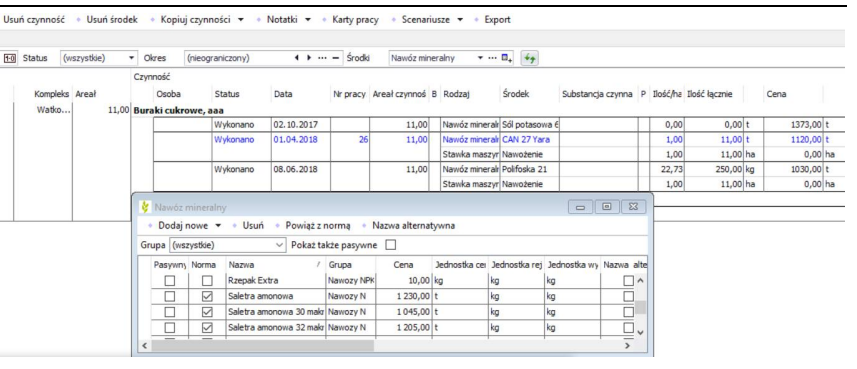

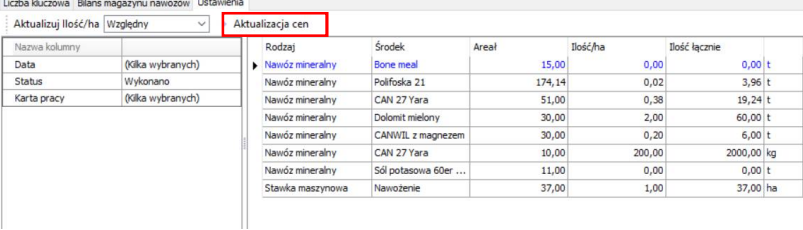

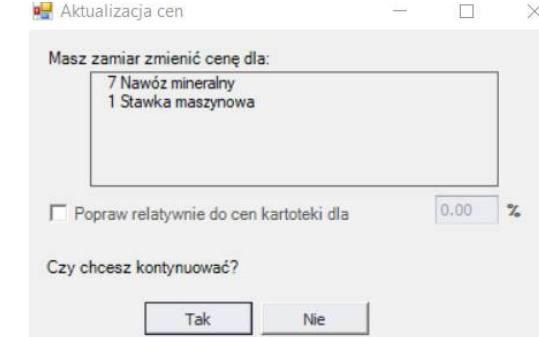

 $\overline{\phantom{a}}$ 

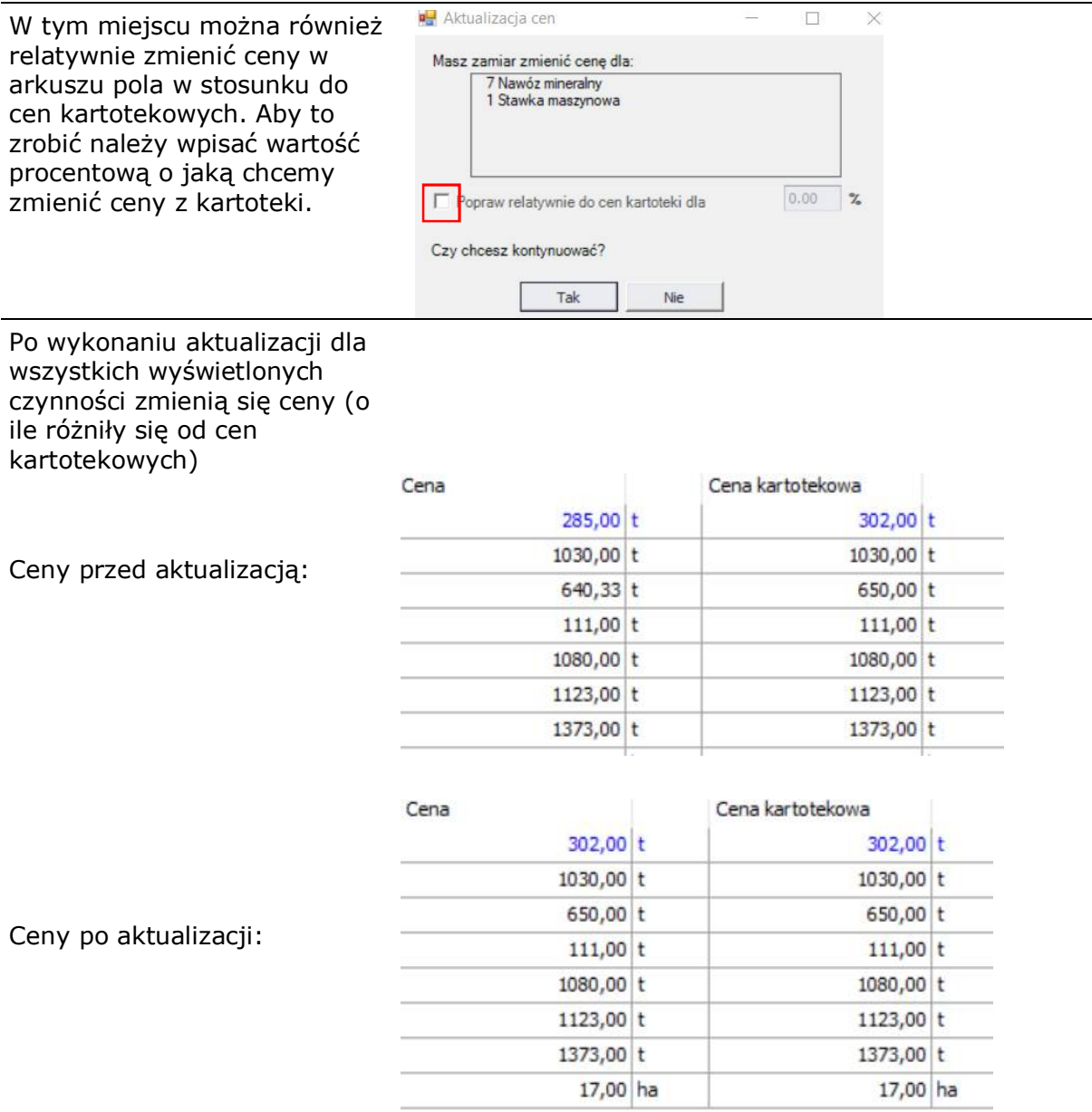

# **Definiowanie danych do aktualizacji**

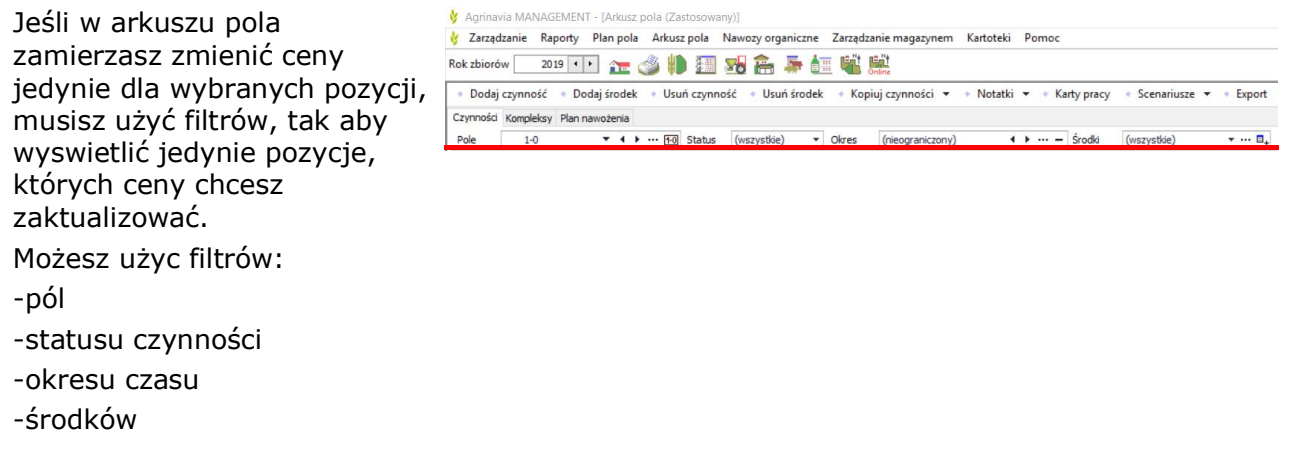